# **USB 2.0 Lecteur Interne Multicartes**

# **Manuel d'utilisation**

**P/N TS0MFLRD8B/8E**

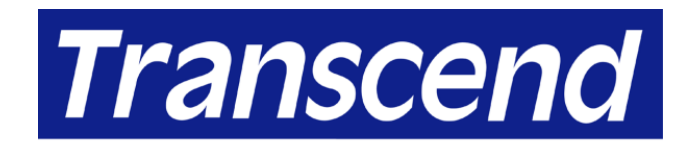

Your Supplier, Your Partner, **Your Friend.** 

## **Table des matières**

## **[Introduction](#page-2-0)**

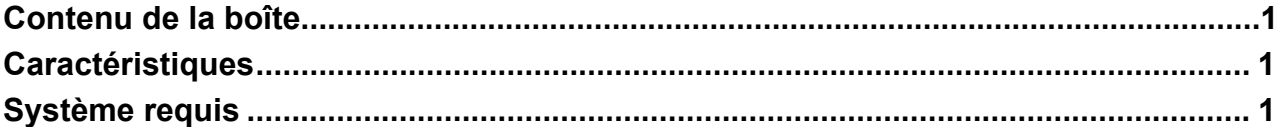

## **[Installation des pilotes](#page-3-0)**

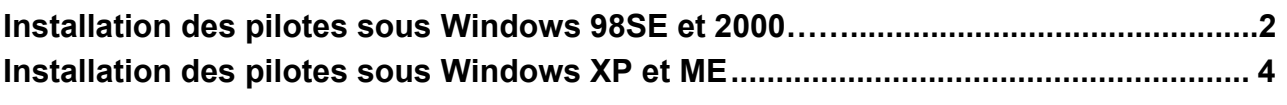

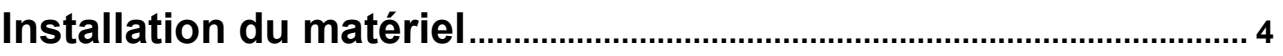

## **[Utilisation du lecteur interne Multicartes](#page-7-0)**

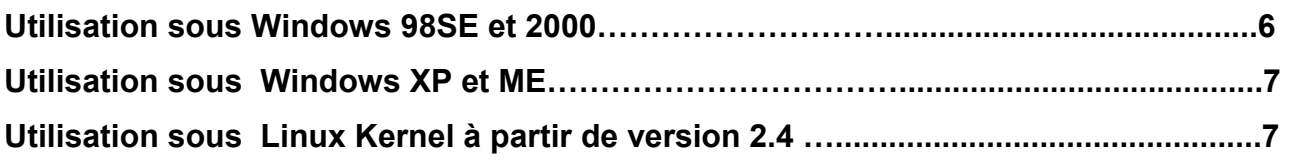

## **[Pour retirer sans risque des Cartes Mémoire](#page-9-0)**

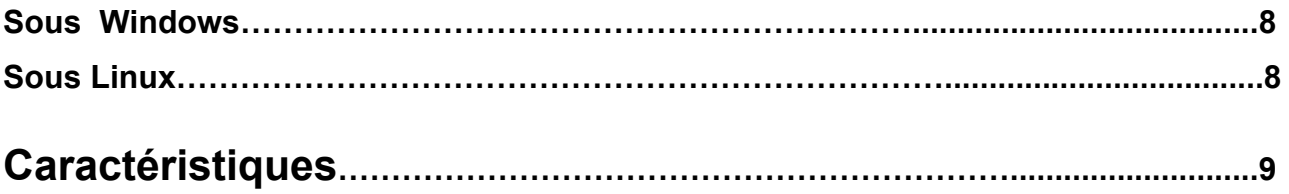

## **[Limitation de garantie pour le Lecteur de cartes USB](#page-11-0)**

### **Introduction**

<span id="page-2-0"></span>Merci d'avoir choisi le **Lecteur Interne Multicartes Transcend**. Cet appareil a été conçu pour l'échange rapide de données utilisant différents types de stockage multimédia. Votre **lecteur interne multicartes** peut lire les cartes suivantes: CompactFlash<sup>™</sup> Type I/II, Microdrive™, SmartMedia<sup>™</sup>, Secure Digital, miniSD (avec adaptateur), MultiMediaCard™, RS-MMC (avec adaptateur), Memory Stick®, Memory Stick PRO®, Memory Stick Duo® (with adaptor) et Memory Stick PRO Duo<sup>®</sup> (with adaptor). Concu pour s'adapter à une ouverture de 3.5 pouces, le lecteur Interne Multicartes s'installe très facilement dans votre PC.

#### **Contenu de l'emballage**

**Le lecteur interne multicartes** contient les éléments suivants :

- **Lecteur interne multicartes**
- Le logiciel d'installation
- Le guide rapide d'utilisation

#### **Caractéristiques**

**Le lecteur interne multicartes** possède les caractéristiques suivantes :

- Pleinement compatible aux spécifications USB2.0
- Lit les cartes suivantes:
	- CompactFlash Carte Type I/II
	- Microdrive
	- SmartMedia Carte
	- Secure Digital Carte
	- mini Secure Digital (avec adaptateur)
	- MultiMedia Carte
	- Multi Media Carte Taille Réduite (avec adaptateur)
	- Memory Stick
	- Memory Stick PRO
	- Memory Stick Duo (avec adpateur)
	- Memory Stick PRO Duo (avec adapteur)
- Transfert de données ultra-rapide jusqu'à 480 Mbps
- Des diodes indiquent l'insertion des cartes et le transfert de données.
- Installation facile

#### **Système Requis**

- Ordinateur équipé d'une barerette mâle interne USB et d'un espace de 3.5''
- Les systèmes d'exploitations suivants :
	- Windows® 98SE, Windows® 2000, Windows® ME et Windows® XP
	- Linux kernel 2.4 et version postérieure

## **Installation du pilote**

#### <span id="page-3-0"></span>**Installation du pilote sous Windows 98SE et 2000**

T

1. Allumer l'ordinateur pour installer le **lecteur interne multicartes** et s'assurer que le port USB fonctionne normalement.

Ne pas brancher le lecteur multicarte dans le port USB pour le moment.

2. Insérer le CD dans le lecteur de CD Rom (Auto-Run est possible). Sélectionner le bouton **Driver** pour installer le matériel. Si la fenêtre auto-run n'apparaît pas, sélectionner **CardRead.exe** dans le menu CD.

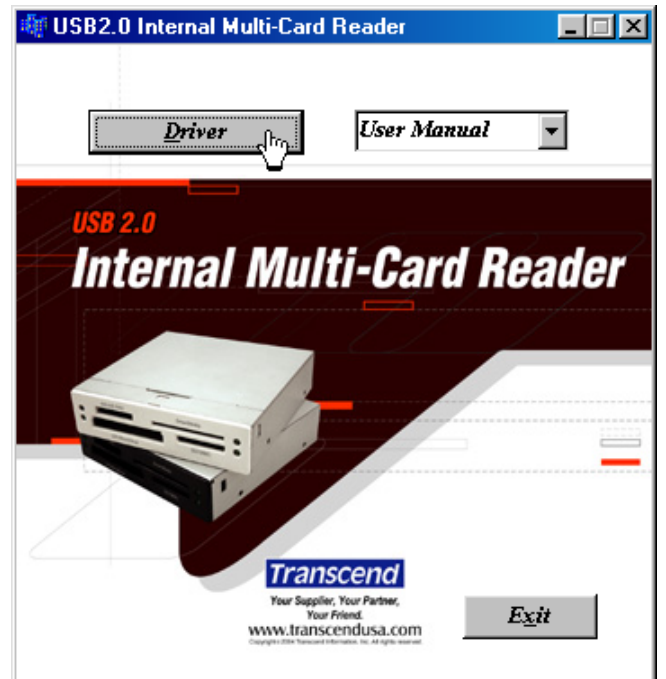

3. Quand la fenêtre **Card Reader Setup** apparaît, cliquer sur le bouton suivant pour poursuivre l'opération.

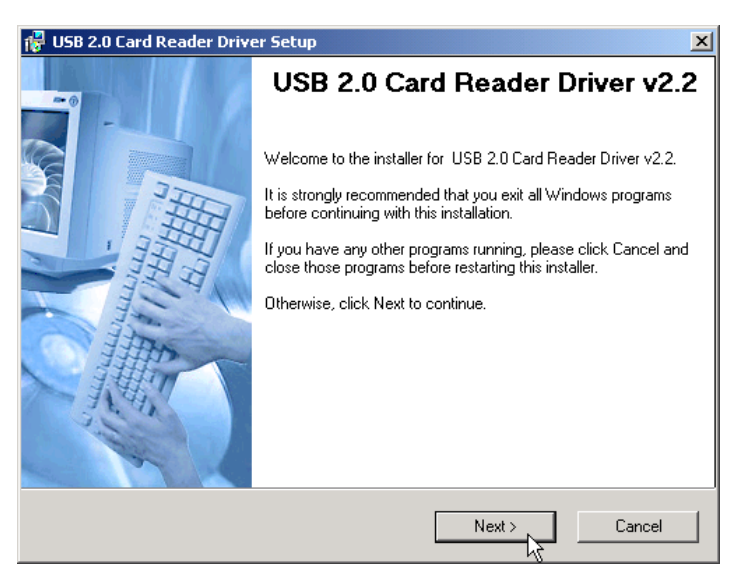

4. Choisir l'option d'installation qui convient et cliquer sur suivant.

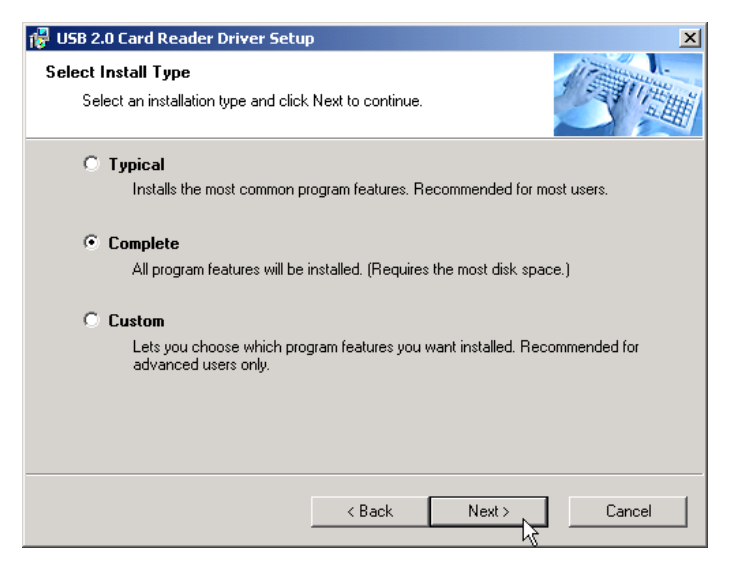

5. Cliquer sur suivant pour finir l'installation.

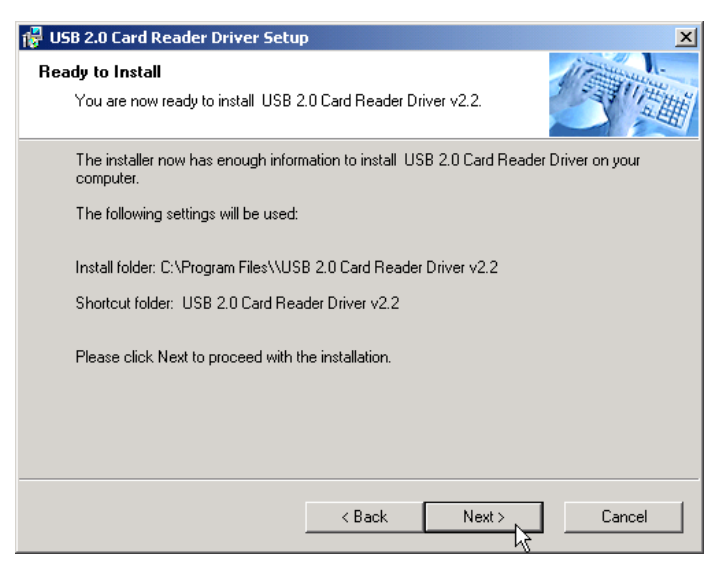

 Sous utilisation de Windows 98Se ou 2000, le système demandera de redémarrer l'ordinateur mais il ne faudra pas le redémarrer pour le moment. Annuler l'option "**Oui Redémarrer mon ordinateur"** et sélectionner le bouton **Fin**.

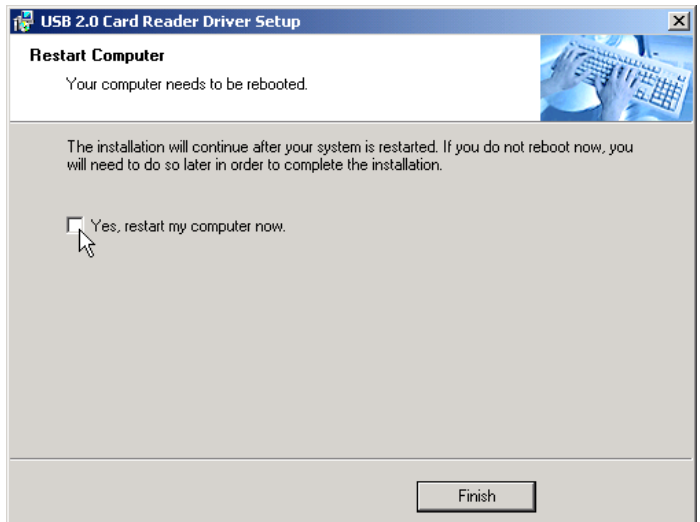

<span id="page-5-0"></span>6. Eteindre l'ordinateur et se référer aux instructions ci-dessous pour l'installation du matériel.

#### **Installation du pilote sous Windows ME, XP et Linux**

Aucun pilote n'est nécessaire. Eteindre l'ordinateur et se référer au paragraphe ci-dessous sur l'installation du matériel.

## **Installation du matériel**

- 1. Installer le **lecteur interne multicartes** dans la l'espace de 3.5 pouces
- 2. Trouver le schéma du connecteur USB interne dans le manuel de la carte mère.
- 3. Si la disposition de la barrette mâle USB est identique au schéma ci-dessous, elle correspond alors à la configuration par défaut du connecteur USB.

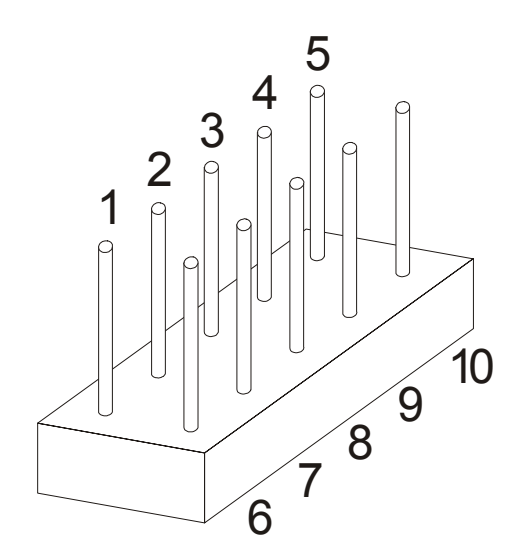

Broche 1: Alimentation USB Broche 2: USB - Broche 3: USB + Broche 4: GND Broche 5: NC/USBOC Broche 6: Alimentation USB Broche 7: USB - Broche 8: USB + Broche 9: GND Broche 10: NC (Pas de broche)

- Si la disposition de la barrette mâle l'USB ne correspond pas au schéma ci-dessus, se référer au paragraphe 5
- 4. Brancher le connecteur USB du **lecteur interne multicartes** dans la barrette mâle USB de la carte mère, avec le fil rouge qui touche soit la broche 1 soit la broche 6. L'installation est maintenant finie.

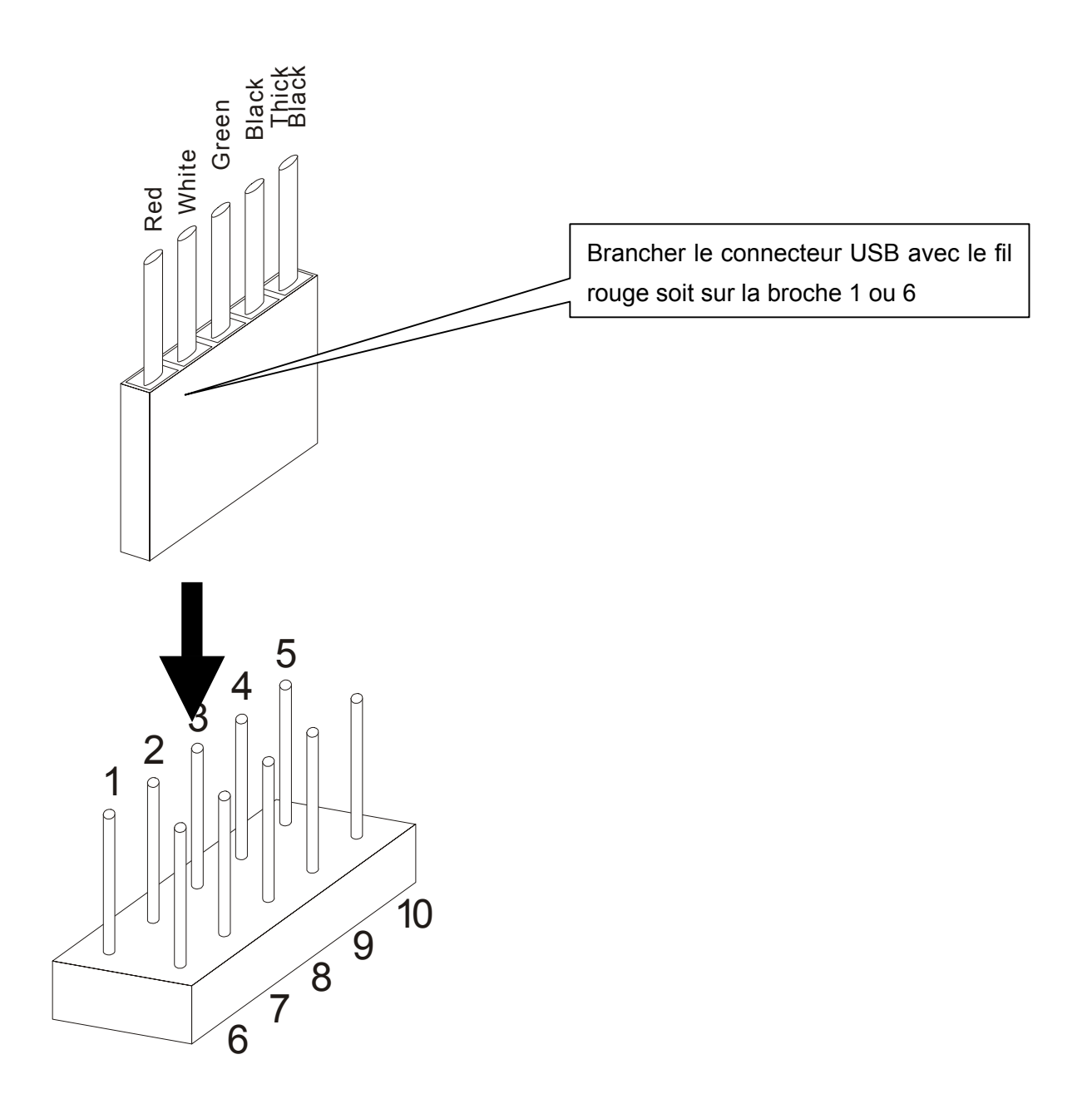

- 5. Si le schéma de la barrette mâle USB ne correspond pas à l'installation par défaut du connecteur USB (cf. étape 3), merci de réarranger les couleurs comme suit:
	- a. Utiliser une aiguille pour soulever la languette en plastique et enlever les fils du connecteur. Faire attention à ne pas casser la languette!

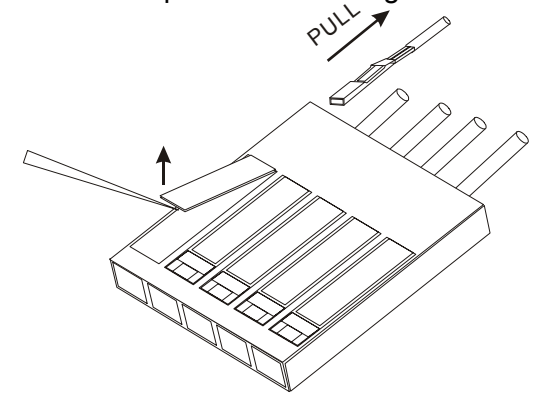

b. Se reporter au tableau ci-dessous pour réarranger les fils du connecteur.

<span id="page-7-0"></span>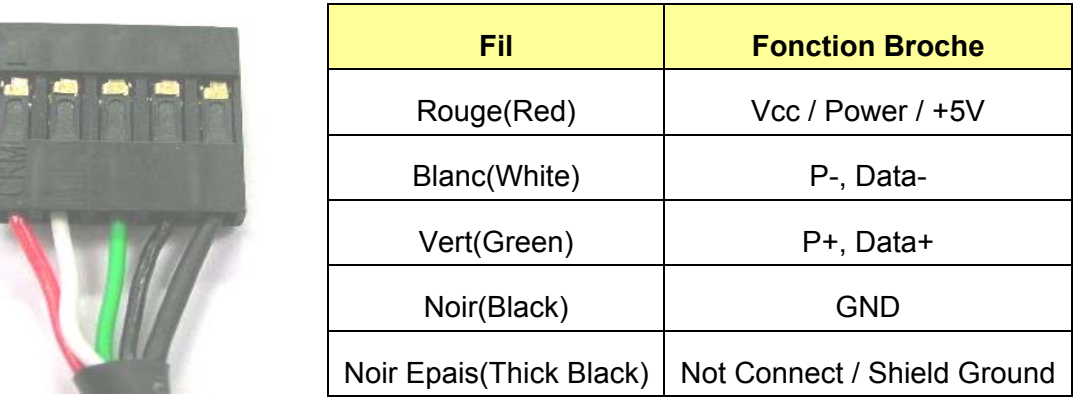

Etre toujours attentif en réarrangeant les fils de couleurs. Une erreur pourrait **causer** de graves dommages au **lecteur interne multicartes.** 

c. Garder le même côté avec les fils vers le haut et remboîter dans le connecteur.

Appuyer sur les languettes pour bien connecter les fils avec les broches.

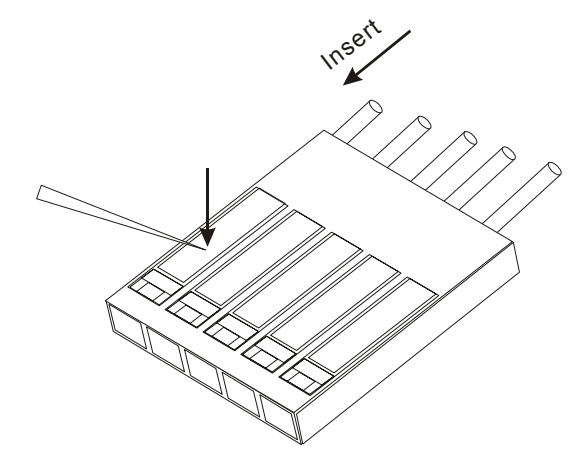

6. Brancher le connecteur USB du **lecteur interne multicartes** à la barrette mâle USB de la carte mère. L'installation du matériel est maintenant complète.

## **Utilisation du Lecteur Interne Multicartes**

Après avoir effectué l'installation du pilote et du matériel, l'ordinateur peut être démarré et le **lecteur interne multicartes** utilisé.

#### **Utilisation sous Windows 98SE et 2000**

⚠

1. Allumer l'ordinateur. Une fenêtre mentionnant l'installation d'un nouvel appareil va apparaître (la première fois seulement en allumant l'ordinateur après avoir installé le lecteur interne Multicartes).

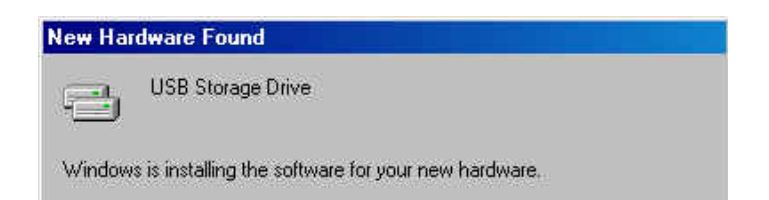

<span id="page-8-0"></span>2. Quatre disques amovibles avec des nouvelles lettres assignées vont apparaître dans la fenêtre Mon Ordinateur. Le Lecteur Interne Multicartes est prêt à être utilisé.

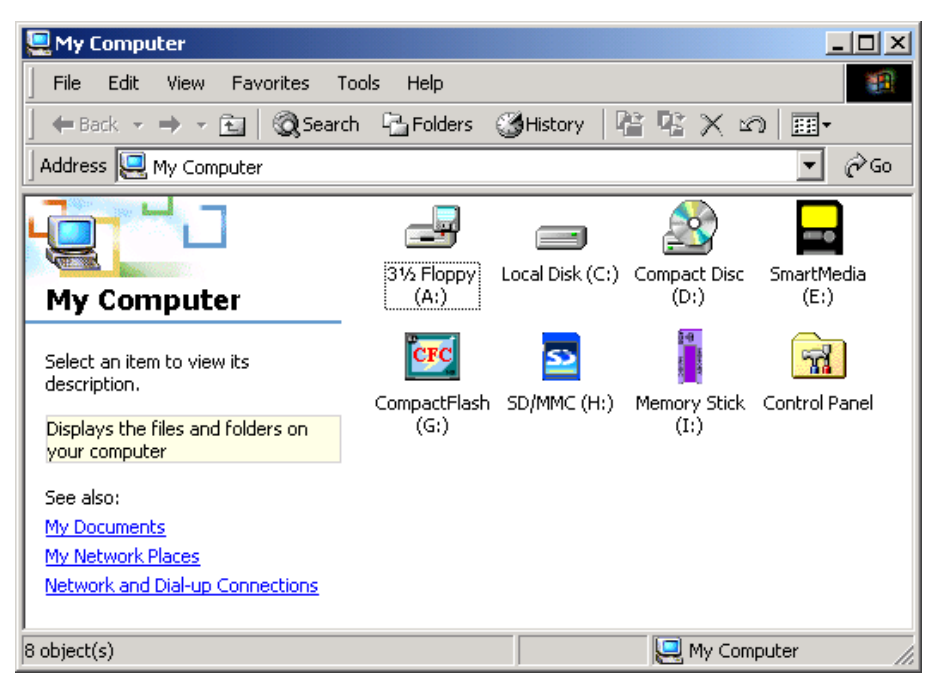

#### **Utilisation sous Windows ME et XP**

1. Allumer l'ordinateur. Une fenêtre mentionnant l'installation d'un nouvel appareil va apparaître (la première fois en allumant l'ordinateur après avoir installé le lecteur interne Multicartes).

2. Quatre disques amovibles avec des nouvelles lettres assignées vont apparaître dans la fenêtre Mon Ordinateur. Le Lecteur Interne Multicartes est prêt à être utilisé.

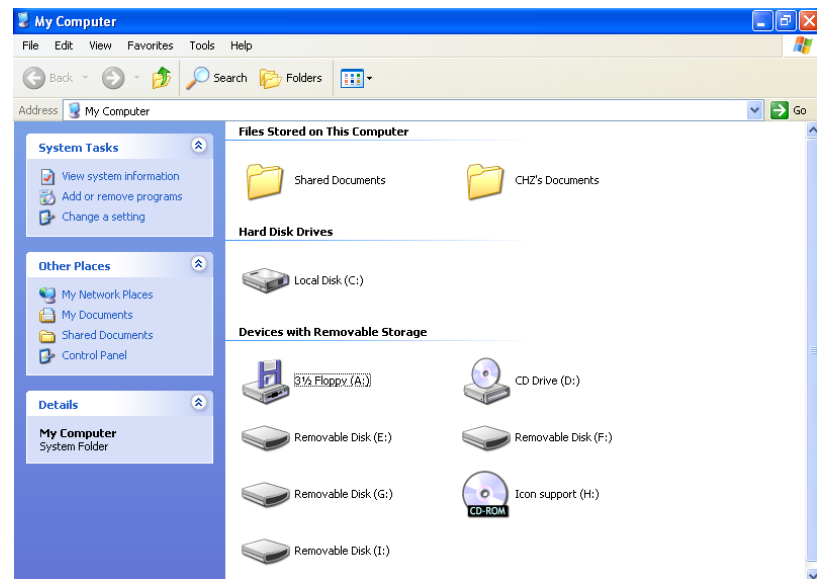

#### <span id="page-9-0"></span>**Utilisation sous Linux Kernel 2.4 ou version postérieure**

**Le lecteur** interne **Multicartes** n'a pas besoin de pilote sous Linux kernel 2.4 ou version postérieure. Suivre la procédure ci-dessous pour le montage :

- 1. Allumer l'ordinateur et insérer une carte mémoire dans le **lecteur interne multicartes**.
- 2. Créer un répertoire pour **lecteur interne multicartes**

Exemple: mkdir /mnt/CardReader

3. Monter le **lecteur interne multicartes**.

Exemple: mount –a –t msdos /dev/sda1 /mnt/CardReader

 Peu importe le nombre de cartes mémoire insérées dans le **lecteur interne multicartes,** seule la première carte installée peut être montée.

### **Retirer sans danger les cartes mémoire**

#### **Pour les retirer sous Windows**

S'assurer que le LED ne clignote pas (pas de transmission de données). On peut ainsi retirer sans danger la carte mémoire.

Retirer une carte de mémoire lorsqu'un transfert de données est en cours peut endommager la carte et peut faire planter le système.

#### **Pour les retirer sous Linux**

́^

⚠

Procéder au démontage de l'appareil dans l'environnement Linux. On peut alors retirer la carte mémoire en toute sécurité.

Exemple: umount /mnt/CardReader

Ne jamais retirer ou insérer une carte mémoire alors qu'un transfert de données est en cours. Pour éviter tout arrêt incorrect, ouvrir le fichier transféré dans son nouvel emplacement pour s'assurer que le transfert est complet.

## **Caractéristiques**

<span id="page-10-0"></span>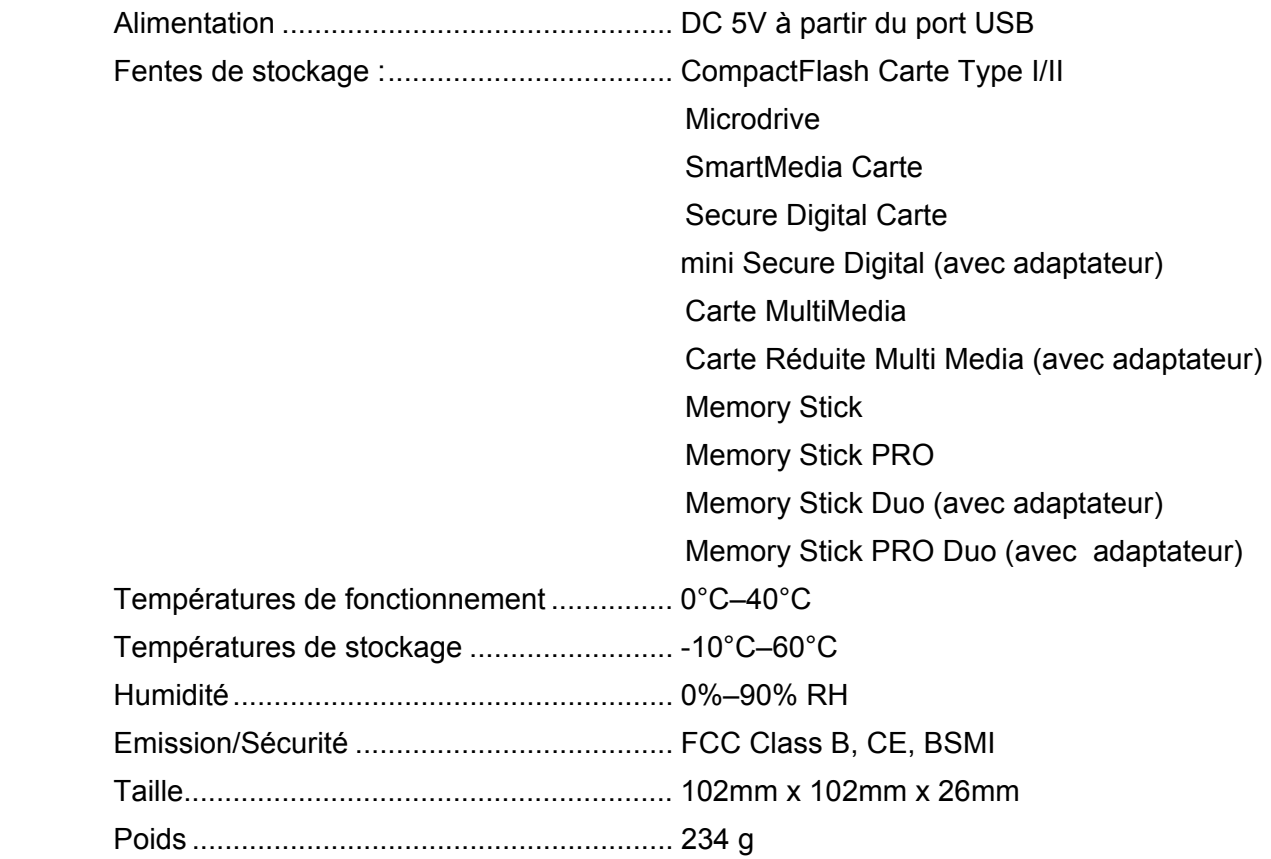

#### **Garantie sous conditions du lecteur de cartes**

<span id="page-11-0"></span>**"Envers et contre tout" est la norme que Transcend se fixe en terme de service client. Nous nous efforçons de fabriquer des produits de qualité dépassant celle des normes en vigueur dans l'industrie. Ceci fait tout simplement partie de notre engagement à satisfaire nos clients.** 

Transcend Information, Inc. (Transcend) s'engage à fournir des produits testés et garantis étant sans défauts matériels ou de fabrication, et étant conformes aux spécifications publiées. Si, pendant la période de garantie, votre produit Transcend ne fonctionne pas correctement, à cause d'un défaut de fabrication ou de matériel, et ce malgré une utilisation normale en environnement recommandé, Transcend réparera ou remplacera votre produit par un produit aux caractéristiques similaires. Cette garantie est sujette aux limitations et aux conditions ciaprès:

Durée de garantie: la garantie des **Lecteurs de Cartes** Transcend est valable 2 ans après la date d'achat. Une preuve d'achat est nécessaire. Transcend inspectera le produit et prendra la décision de le réparer ou de le remplacer. Transcend se réserve le droit de fournir un produit de remplacement aux fonctionnalités équivalentes.

Limitations: Cette garantie ne s'applique pas aux produits endommagés à la suite d'un accident, d'emploi incorrect ou abusif, de mauvaise manipulation, de mauvaise installation, d'altération, de mauvais usage ou de problèmes liés à des surtensions électriques. Les produits Transcend doivent être utilisés avec des périphériques conformes aux normes de l'industrie informatique. Transcend ne sera pas tenu responsable des dommages causés par l'usage de périphériques tiers. Transcend ne peut en aucun cas être tenu responsable de dommages directs ou indirects causés par un incident ou ses conséquences, y compris toute perte de profits ou de bénéfices, la perte de revenu ou de données ou tout autre dommage accidentel ou fortuit, de toute altération de relations commerciales, dû à ce produit, même si Transcend a auparavant été averti d'une telle éventualité. Cette limitation ne s'applique pas dans la mesure où elle ne serait pas conforme à la loi en vigueur.

Avertissement: La garantie ci-dessus est une garantie exclusive, sans aucune autre garantie, implicite ou explicite de quelque nature que ce soit; ceci comprenant mais ne se limitant pas aux garanties de commercialisation et d'adéquation à une utilisation particulière. Cette garantie ne sera en aucun cas affectée par un support technique ou des conseils délivrés par **Transcend.** 

Inscription en ligne: Pour accélérer le service garantie, veuillez inscrire votre produit Transcend sous 30 jours après la date d'achat.

**Inscrivez-vous en ligne sur http://www.transcend.nl/registration**

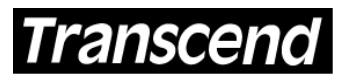

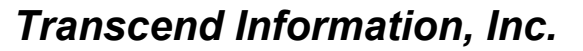

Your Supplier, Your Partner, Your Friend.

www.transcend.nl

The Transcend logo is a registered trademark of Transcend Information, Inc. \*All logos and marks are trademarks of their respective companies.